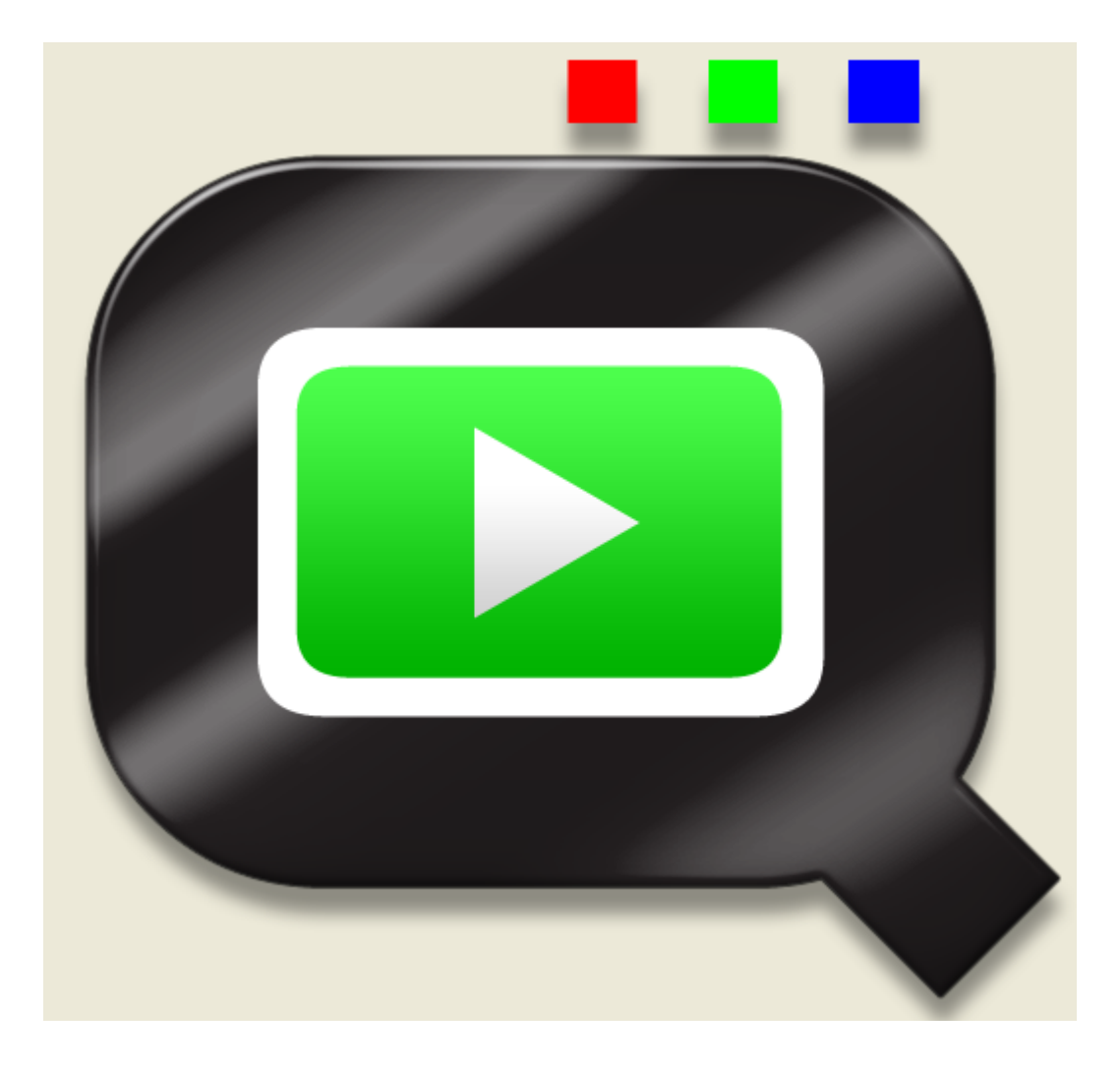

# **User Guide**  Version 1.0

# **TABLE OF CONTENTS**

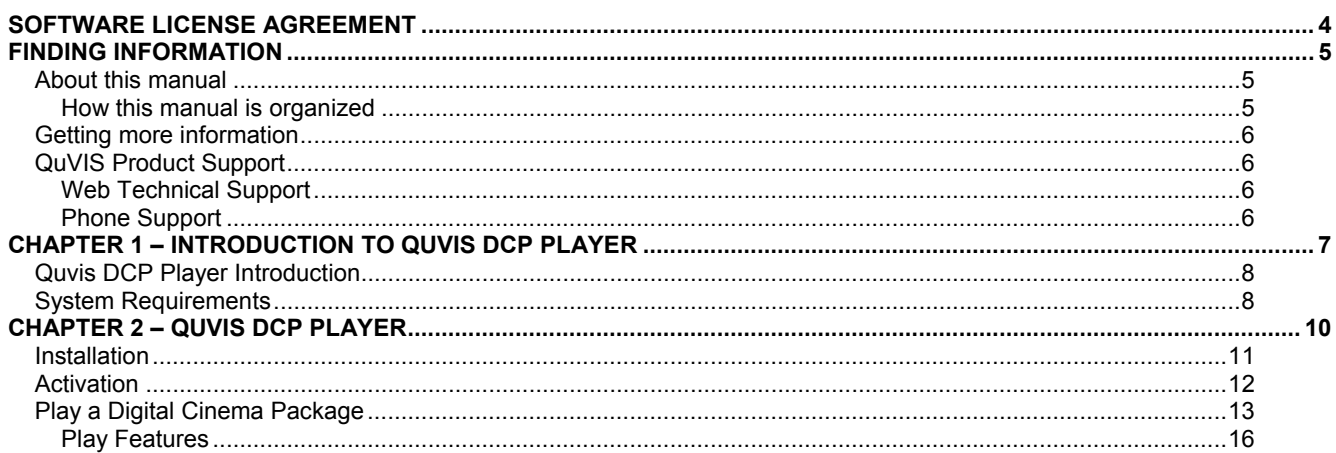

#### **Copyright** Copyright 2013 QuVIS Technologies, Inc. All rights reserved. Printed in the United States of America.

This document may not be copied in whole or in part, or otherwise reproduced except as specifically permitted under U.S. copyright law, without the prior written consent of QuVIS Technologies, Inc., 900 SW 39<sup>th</sup> Street, Suite N, Topeka, Kansas 66609.

**Trademarks** Quvis DCP Player, QuVIS, QUVIS, "Q-design logo", QuVIS Acuity, QuVIS Ovation, QuVIS Curvis Comparent Cinema Player, QuVIS QuStudio, QuVIS QuShow, QuVIS QuLoad, QuClips, the "QuClips" logo, QuRemote and QuApps are either registered trademarks or trademarks of QuVIS Technologies, Inc. in the United States and/or other countries. QuVIS Technologies, Inc. products are covered by U.S. and foreign patents issued: 6,289,132; 6,298,160; 6,532,308; 6,580,833; 6,636,643; 6,718,065; 2,296,060; 6,823,129; 6,928,191; 6,900,821; 749635; 736962; 0 993 649; 502342; and other patents pending.

> QuVIS Technologies, Inc.'s trademarks may be used only with prior permission from QuVIS Technologies, Inc. Fair use of QuVIS Technologies, Inc.'s trademarks in the advertising and promotion of QuVIS Technologies, Inc.'s products requires proper acknowledgement.

> Other trademarks mentioned in this document are either registered trademarks or trademarks of the manufacturers or vendors of the associated products.

> Additional information regarding QuVIS Technologies, Inc. trademarks and other proprietary rights may be obtained by contacting QuVIS Technologies, Inc.

QuVIS Technologies, Inc. 900 SW 39<sup>th</sup> Street Suite N Topeka, Kansas 66609-1247 USA 785-272-3656

**Disclaimer** Product options and specifications are subject to change without notice. The information in this manual is provided for informational use only, is subject to change without notice, and should not be construed as a commitment by QuVIS Technologies, Inc. QuVIS Technologies, Inc. assumes no responsibility or liability for any errors or inaccuracies that may appear in this publication.

> Those parts of this documentation that describe optional software or hardware features are normally notated as an optional component. The lack of the optional label does not mean any commitment from the point of QuVIS Technologies, Inc.

**Notice** This software application contains JPEG2000 image encoding functionality that was developed using KAKADU Software that has been commercially licensed from NewSouth Innovations (NSi).

> The installation of this software application may also install one or more drivers developed by and commercially licensed from Paragon Software Group.

**U.S. Government Restricted Rights Legend**  The Materials and documentation are provided with "RESTRICTED RIGHTS". Use, duplication, or disclosure by the Government is subject to restrictions as set forth in FAR 52.227-14 and DFAR **Revision Status Version Revision Date** Description **Revision Date** Description 1.0 June 18, 2013 Software Revision

252.227-7013 et seq. or its successor. Use of the Materials by the Government constitutes acknowledgement of QuVIS Technologies, Inc. proprietary rights in them.

Software Release version 1.0

# **SOFTWARE LICENSE AGREEMENT**

<span id="page-3-0"></span>**IMPORTANT:** By installing or loading this software, you agree to all of the terms of this Agreement. Do not install this software until you have carefully read and agreed to the following terms and conditions. If you do not agree to the terms of this agreement, do not install or use this software.

#### **License, Ownership And Copyright Of Materials**

This computer application software is the proprietary material of QuVIS Technologies, Inc. and its assigns (collectively "QuVIS") which is protected by patent, copyright and other laws respecting proprietary rights. QuVIS retains all rights in the computer software, including (without limitation) all copyright and other proprietary rights worldwide in all media. You may not use this computer software except as expressly permitted under this Agreement and under U.S. copyright laws. **Any routine and/or systematic redistribution of any portion of the computer software is expressly prohibited**.

The rights granted here are an expansion of the rights granted under End User Licensing Agreements, if any, and the Copyright Act and do not include any rights to reproduce in its entirety or any portion of the computer software or materials contained herein. No part of the computer software may be duplicated in any medium or format beyond the express terms of this Agreement without prior written authorization from QuVIS. Any use not authorized by the Agreement is prohibited and is not a fair use under the U.S. copyright law.

You may not and you may not permit others to: reproduce, publish, distribute, sell, or otherwise access or use any material retrieved from or contained in the computer software in any manner whatsoever that may infringe any copyright or proprietary interest of QuVIS; decompile, disassemble, or otherwise reverse-engineer this computer software, or alter, translate, modify, or adapt it to create derivative works. Unauthorized reproduction, transfer, and/or use may be a violation of criminal as well as civil law.

QuVIS, the QuVIS logo, Wraptor, QuLoad, and QPJ are trademarks and/or registered trademarks of QuVIS Technologies, Inc. All other trademarks are the property of their respective owners.

This software application contains JPEG2000 image decoding functionality that was developed using KAKADU Software that has been commercially licensed from NewSouth Innovations (NSi).

#### **Performance Information**

Performance statements are measured using specific computer systems and/or components and reflect the approximate performance of QuVIS' products as measured by those tests. Any difference in system hardware or software design or configuration may affect actual performance. Purchasers should consult other sources of information to evaluate the performance of systems or components they are considering purchasing.

#### **LIMITATION OF LIABILITY**

THE MATERIALS ARE PROVIDED "AS IS" WITHOUT ANY EXPRESS OR IMPLIED WARRANTY OF ANY KIND INCLUDING WARRANTIES OF MERCHANTABILITY, NONINFRINGEMENT OF THIRD-PARTY INTELLECTUAL PROPERTY, OR FITNESS FOR ANY PARTICULAR PURPOSE. IN NO EVENT SHALL QUVIS TECHNOLOGIES, INC. OR ITS SUPPLIERS BE LIABLE FOR ANY DAMAGES WHATSOEVER (INCLUDING, WITHOUT LIMITATION, DAMAGES FOR LOSS OF PROFITS, BUSINESS INTERRUPTION, LOSS OF INFORMATION) ARISING OUT OF THE USE OF OR INABILITY TO USE THE MATERIALS, EVEN IF QUVIS TECHNOLOGIES, INC. HAS BEEN ADVISED OF THE POSSIBILITY OF SUCH DAMAGES.

BECAUSE SOME JURISDICTIONS PROHIBIT THE EXCLUSION OR LIMITATION OF LIABILITY FOR CONSEQUENTIAL OR INCIDENTAL DAMAGES, THE ABOVE LIMITATION MAY NOT APPLY TO YOU.

#### **Transfer**

You may transfer the Materials to a third party at no charge if the recipient agrees to the terms of this Agreement and you do not keep a copy of the same.

#### **U.S. Government Restricted Rights**

The Materials and documentation are provided with "RESTRICTED RIGHTS." Use, duplication, or disclosure by the Government is subject to restrictions as set forth in FAR52.227-14 and DFAR252.227-7013 et seq. or its successor. Use of the Materials by the Government constitutes acknowledgment of QuVIS Technologies, Inc.'s proprietary rights in them.

#### **Termination Of This License**

QuVIS may terminate this license at any time if you are in breach of the terms of this Agreement. Upon termination, you will immediately destroy the Materials.

#### **Applicable Laws**

Any claim arising under or relating to this Agreement shall be governed by the internal substantive laws of the State of Kansas or federal courts located in Kansas, without regard to principles of conflict of laws. You may not export the Materials in violation of applicable export laws and regulations.

QuVIS may revise these Terms at any time by updating this statement. Certain provisions of these Terms may be superseded by expressly designated legal notices.

Copyright © 2013 QuVIS Technologies, Inc. ALL RIGHTS RESERVED. QuVIS Technologies, Inc. 900 SW 39<sup>th</sup> Street, Suite N, Topeka, Kansas 66609-1247, USA.

# **FINDING INFORMATION**

# <span id="page-4-0"></span>**About this manual**

This user manual describes the DCP playback process using the Quvis DCP Player.

### **How this manual is organized**

This manual is organized around the tasks required to play a DCI JPEG2000 Digital Cinema Package (DCP). The following describes the chapters in this manual:

[Chapter 1 – Introduction to Quvis DCP Player](#page-6-0) – Provides a general introduction to the Quvis DCP Player

[Chapter 2 – Quvis DCP Player](#page-9-0) – This chapter discusses the Quvis DCP player workflow and features.

# <span id="page-5-0"></span>**Getting more information**

Wraptor product information is also available on the QuVIS web site - [http://www.quvis.com.](http://www.quvis.com/)

The current user manuals and product documentation are available to download on the QuVIS Web site – <http://www.quvis.com/support/>.

# **QuVIS Product Support**

Technical assistance is available by email, the World Wide Web (Internet), or by phone or fax.

### **Web Technical Support**

To access additional product information on the Internet; visit the product support Web page on the QuVIS Web site.

**World Wide Web:** <http://www.quvis.com/support/> **Wraptor Software Support Email Address:** [support@quvis.com](mailto:support@quvis.com)

### **Phone Support**

Telephone support is available. Support technicians are available during normal business hours (Monday – Friday, 9am – 5pm CST).

United States (785) 272-3656

# <span id="page-6-0"></span>**CHAPTER 1 – INTRODUCTION TO QUVIS DCP PLAYER**

Topics in this chapter include:

- [DCP Player Introduction](#page-7-0)
- [System Requirements](#page-8-0)

# <span id="page-7-0"></span>**DCP Player Introduction**

#### **Thank you for your purchase!**

QuVIS DCPPlayer™ is an Apple Mac OSX application designed to play 2K 2D Digital Cinema Packages (DCPs) on display and audio peripherals supported by Mac computers.

#### **Who is QuVIS?**

QuVIS Technologies Inc., a leader in the field of hi fidelity high-resolution motion imaging technology, earned its reputation as a pioneer in the Digital Cinema industry. QuVIS has deployed commercialized Digital Cinema hardware and software solutions since the 90's when QuVIS servers were selected for the very first Digital Cinema trials. QuVIS has consistently set the bar for this industry with many technical innovations and "firsts". QuVIS was the first server company to develop a commercial wavelet compression technology, the first to demonstrate 2K extraction from 4K, the first to develop a single 3D playback server, the first to develop 3D real-time mastering, the first to develop true real-time DCI JP2K record, the first to develop a 4K playback server, and the first to offer 16 channels of audio. Wraptor continues that pioneering spirit by providing a software implementation of the mastering technology in our innovative high-end mastering server, the QuVIS Acuity™.

#### **What is a DCP?**

To start simply, a DCP (Digital Cinema Package) is a collection of standardized digital files that represent a Digital Cinema composition encoded, encrypted (optional), and packaged for distribution. The current form of a DCP used by the Digital Cinema industry, the same form the Wraptor plug-in outputs, is derived from several sources including early Interop sources, of course the Digital Cinema System Specification published by DCI, and a number of SMPTE documents and standards.

If you are new to Digital Cinema and would like a more comprehensive introduction to Digital Cinema and associated standards and practices, we would suggest that search out reference material including those found on the website identified in the Digital Cinema Online Resources (below) section.

#### **Why do you need a DCP?**

A DCP is very much the new "coin of the realm" for Digital Cinema. If you want your content exhibited in a Digital Cinema environment you must either distribute your content as a DCP or have someone else convert your content into a DCP and distribute it for you. For many content producers, paying someone else to create a DCP from your Final Cut Studio project is not desirable and certainly not budget friendly. Wraptor gives you the ability to create and distribute your own industry-compliant Digital Cinema content in the form required by the industry.

Other instances in which you may need a DCP may include:

- You need to submit a project to a film festival. Most of the larger international film festivals require or strongly encourage submission to delivered in the Digital Cinema format.
- You need to submit a project for an industry award event. This requirement is becoming increasingly popular.
- Digital Cinema advertising.
- Digital Dailies

#### **Digital Cinema Online Resources**

www.dcimovies.com - Digital Cinema Initiatives (DCI) website www.smpte.org - The source for SMPTE Digital Cinema standards documents www.isdcf.com - Inter-Society Digital Cinema Forum (ISDCF) Discussion Group www.digitalcinema-europe.com - European Digital Cinema Forum (ECDF)

# <span id="page-8-0"></span>**System Requirements**

**DCP Player software works on Mac OS X operating systems ONLY**.

• **Mac:** 

**OS**: 10.7.x and above **Processor**: Xeon or i7 CPU's are recommended **RAM**: 2GB or above

# <span id="page-9-0"></span>**CHAPTER 2 – QUVIS DCP PLAYER**

Information contained in this chapter include:

- **Installation** (p. 11)
- [Activation](#page-11-0) (P. 12)
- [Play a Digital Cinema Package](#page-12-0) (p. 13)

## <span id="page-10-0"></span>**Installation**

The simple steps to install a DCP Player are as follows:

1. Launch installer DMG file "QuvisDCP.dmg" and the installation page will be shown in figure 1.

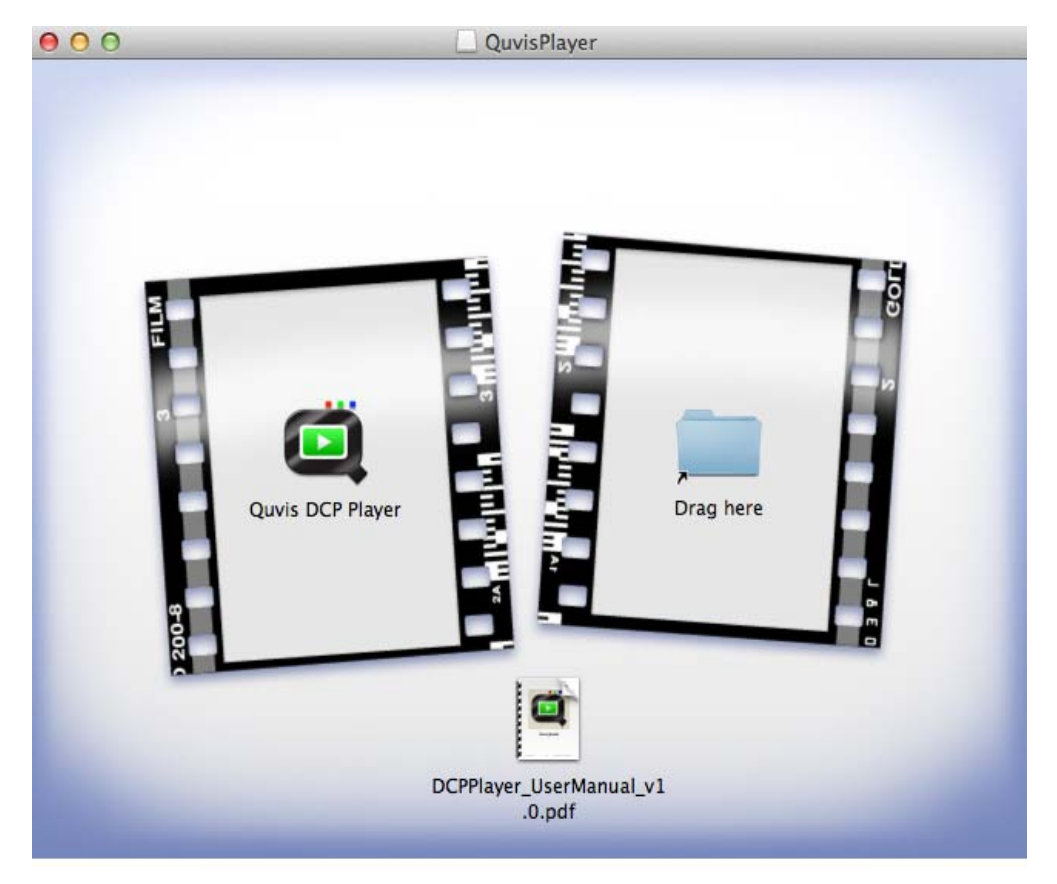

#### **Figure 1**

- 2. Simply click "Quvis DCP Player" on the left and drag it to "Drag Here" on the right.
- 3. It will copy it onto Applications folder and will appear as "Quvis DCP Player" shown in figure 2.

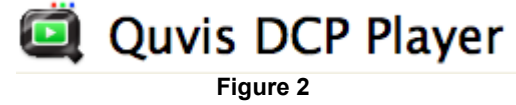

# <span id="page-11-0"></span>**Activation**

The simple steps to activate a DCP Player are as follows:

1. Go to Help and select "Enter Serial Number"

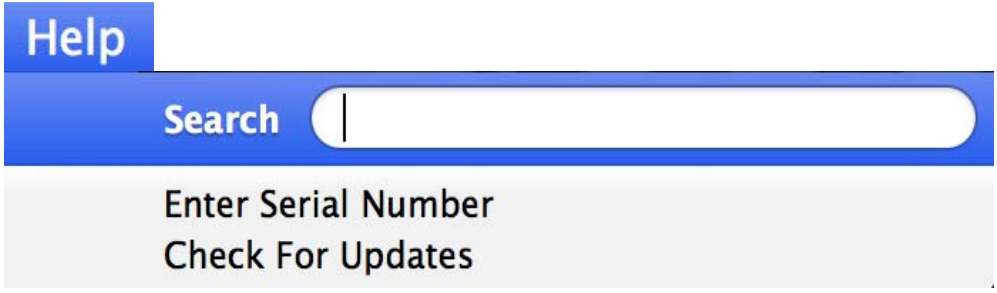

2. "Enter Serial Number" window will open and enter a serial number that was received when purchasing a copy of DCP Player and click "Register" to activate.

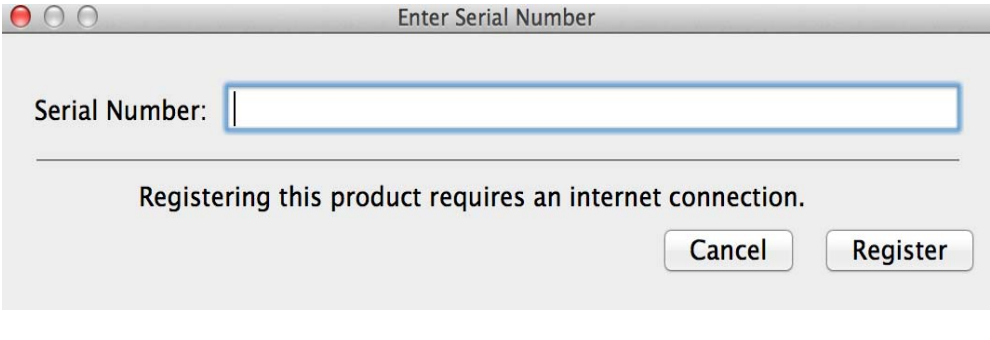

3. Once activation is successful, it will show a message for successful activation.

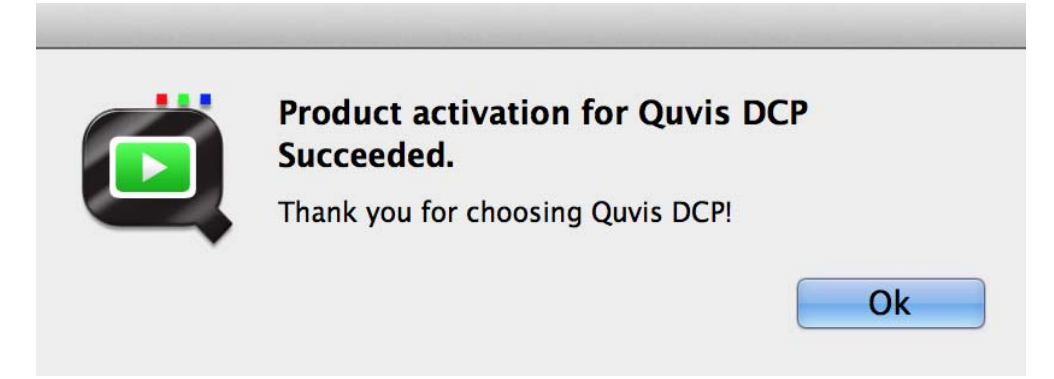

# <span id="page-12-0"></span>**Play a Digital Cinema Package**

QuVIS DCPPlayer is an Apple Mac application running on OSX 10.7 or later. It supports 2K 2D Digital Cinema Package (DCPs) on display and audio peripherals supported by Mac computers. Digital Cinema Package frame rates of 24, 25, and 30 frames per second are supported. DCP decode is a processing intensive application, so late model Mac computers using Xeon or i7 CPU's are recommended.

The simple steps to play a DCP are as follows:

**1.** In the Applications, click on "Quvis DCP Player" to launch.

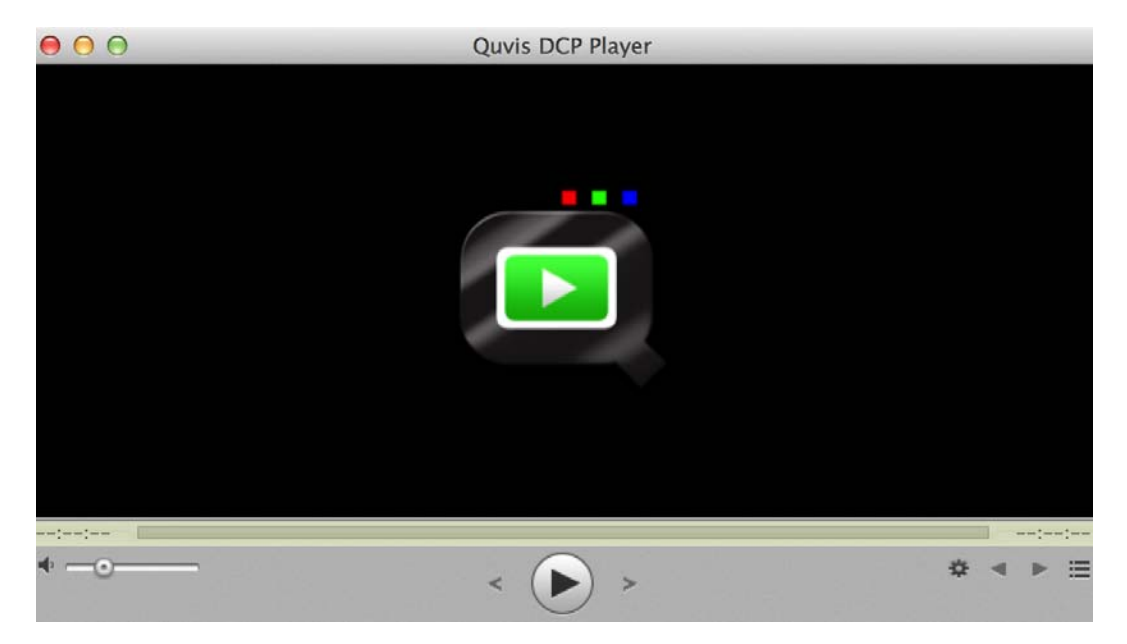

- **2.** There are two (2) different ways to open a DCP in Quvis DCP Player.
	- a. Click "Play" button to open a finder window and select a DCP folder shown in figure 1.

**NOTE**: This method only works when a player is fresh open. If a DCP was player once then the play button will repeat the same DCP instead of opening a finder window. Please use b. method to open another DCP.

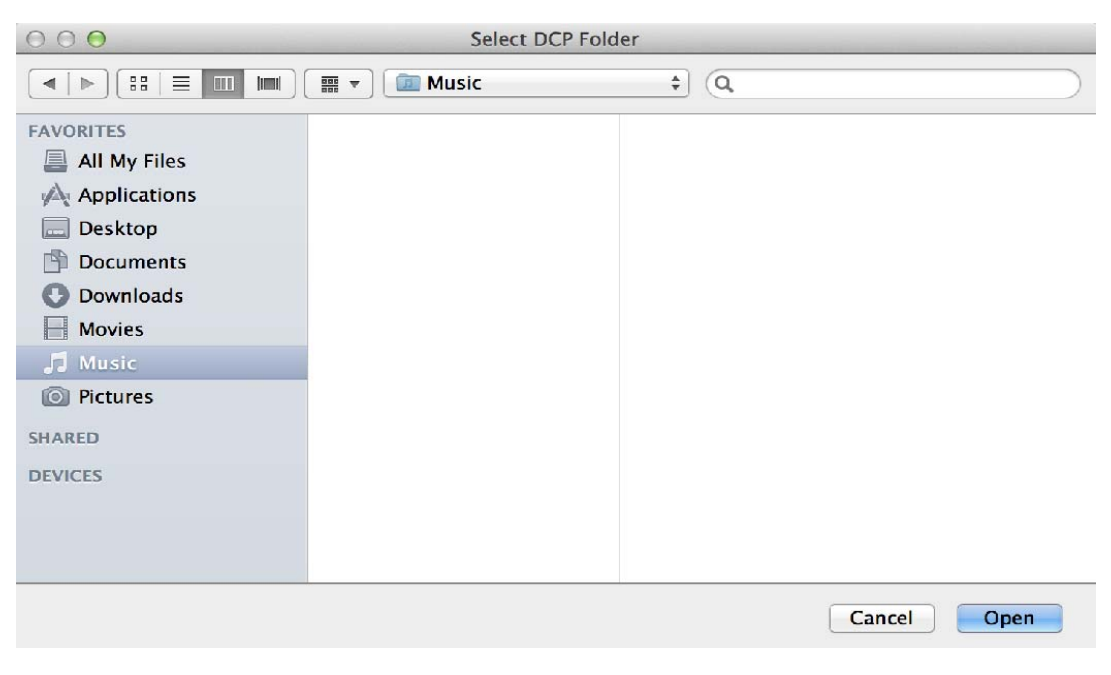

**Figure 1**

b. Or go to **File > Open Folder** to open the same window as figure 1.

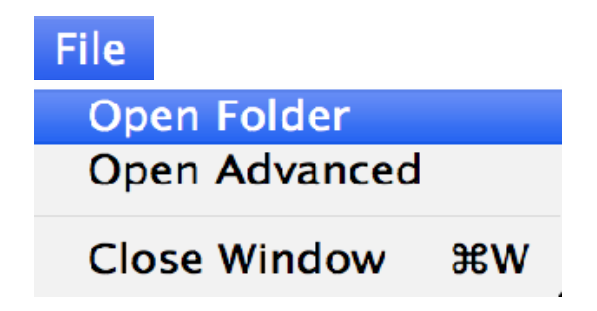

**3.** To open a specific video & audio file, go to **File > Open Advanced** and it will open an Advanced window shown in figure 2.

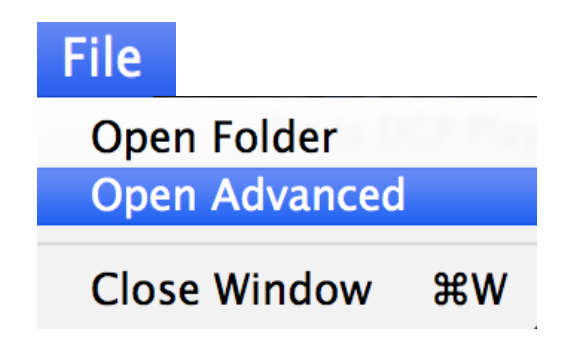

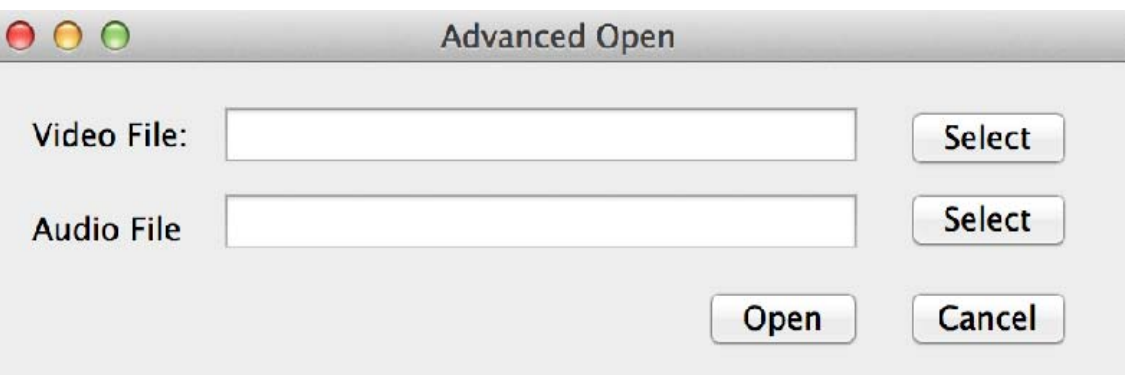

#### **Figure 2**

**4.** Once a DCP is in play mode, you will see the play screen as shown in figure 3. (This is just a one example of DCP)

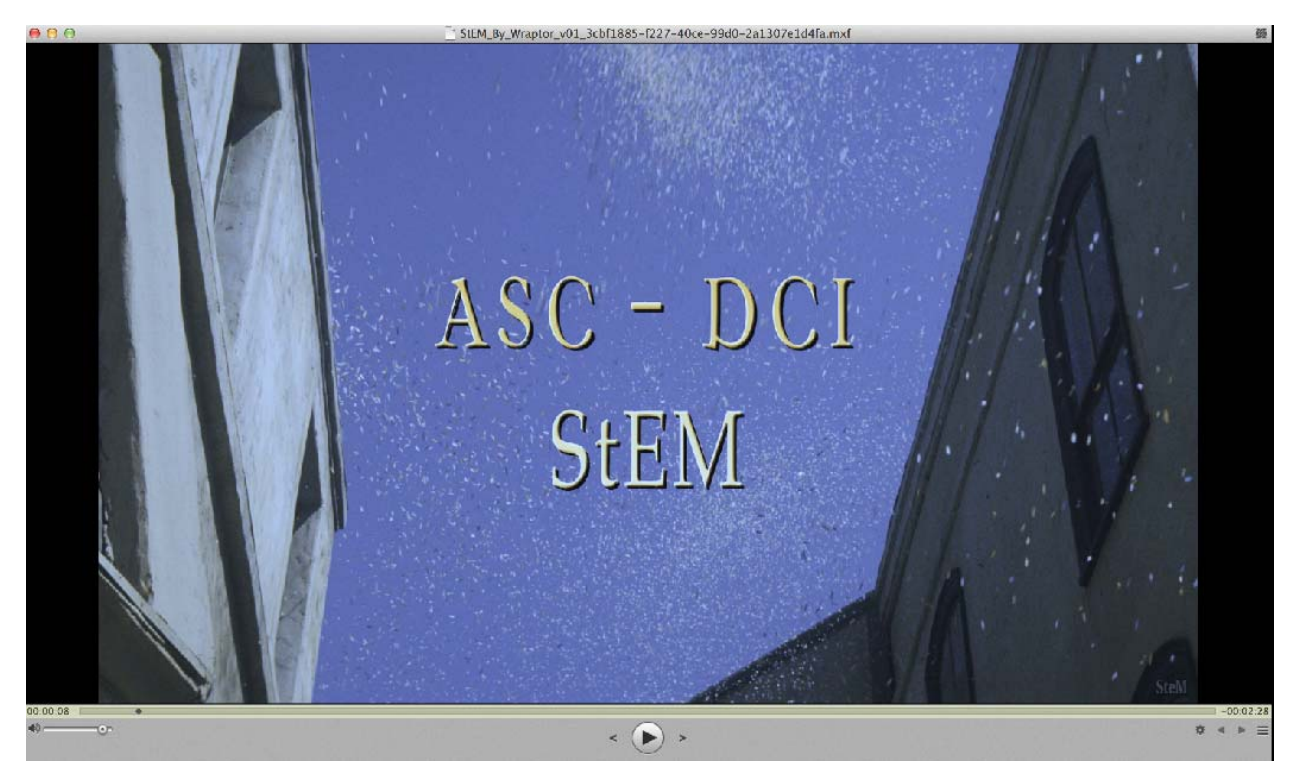

**Figure 3**

**5.** Once the DCP is open, a number of play features are available as shown in figure 4, figure 5, and figure 6.

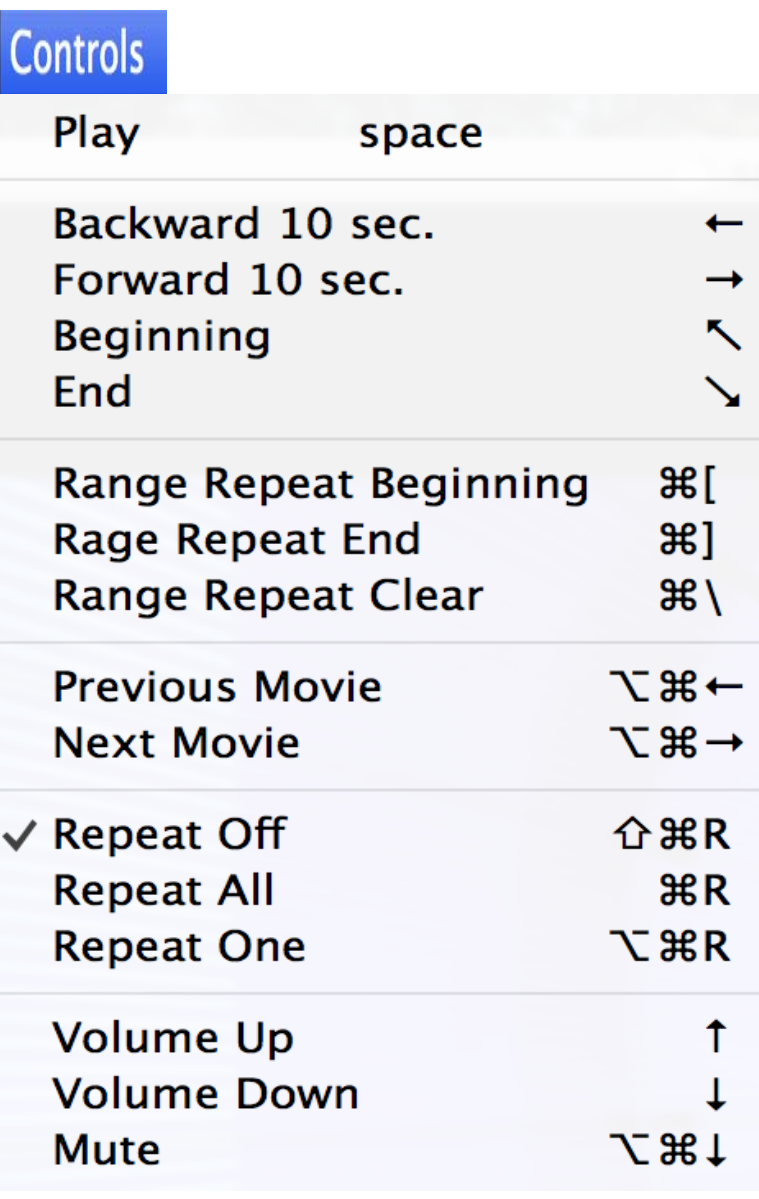

#### **Figure 4**

- **Play**: To control play & pause and space bar can be used as well.
- **Backward 10 sec.**: To move a current playback 10 seconds backward.
- **Forward 10 sec.**: To move a current playback 10 seconds forward.
- **Beginning**: To move a current playback to the beginning.
- **End**: To move a current playback to the end.
- **Range Repeat Beginning**: To set the range of repeat from the beginning of where it is set.
- **Range Repeat End:** To set the range of repeat from the end of where it is set.
- **Previous Movie:** To open the previous movie on the playlist.
- Next Movie: To open the next movie on the playlist.
- **Repeat Off:** To set the repeat of playback off and by default, it is set to off.
- **Repeat All**: To set the repeat of playback on all playlist.
- **Repeat One**: To set the repeat of current playback on the playlist.
- **Volume Up**: To set the volume up by 0.1% up to 4.0%.
- **Volume Down**: To set the volume down by 0.1% down to 0%.
- **Mute**: To set the volume mute.

### **Movie**

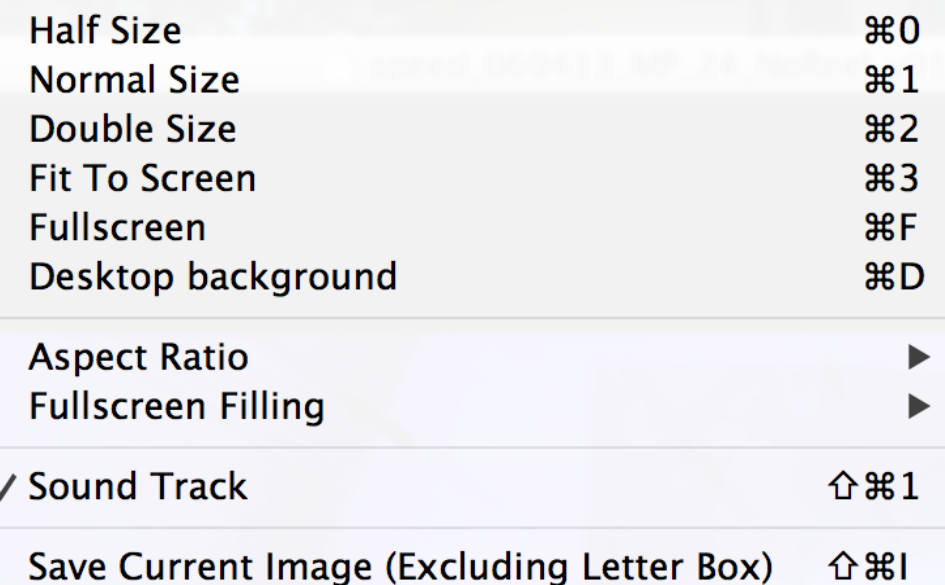

#### **Figure 5**

- **Half Size:** To set a screen sizes half.
- **Normal Size**: To set a screen sizes normal. By default, it is set to normal.
- **Double Size**: To set a screen sizes double of its normal size.
- **Fit to Screen:** To set a screen fit to the screen size.
- **Full Screen**: To set a screen sizes fullscreen.
- **Desktop background**: To set the current frame of DCP as a desktop background.
- **Aspect Ratio**: To control the aspect ratio.

 $\vee$  Default(DAR)  $\Sigma$   $*$ 0 Source (SAR)  $\Sigma$   $*1$  $4:3$  (TV) **N#2** 16:9 (HDTV) \RX3 1.85:1 (Screen) て<sub>84</sub> 2.35:1 (Screen) て #5

- **1.** Default: To remain the original ratio.
- **2.** 4:3 (TV): To set the ratio as 4:3.
- **3.** 16:9 (HDTV): To set the ratio as 16:9.
- **4.** 1.85:1 (Screen): To set the ratio as 1.85:1.
- **5.** 2.35:1 (Screen): To set the ratio as 2.35:1.

• **Fullscreen Filling**: To control the fullscreen filling when playback is in full screen mode.

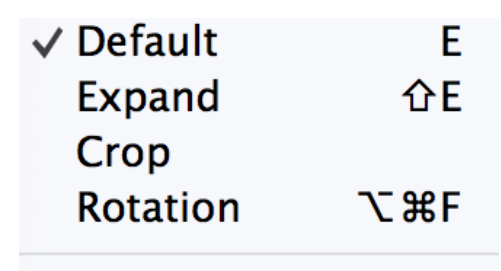

#### √ Under Scan 工器U

- **1.** Default: To remain the original full screen.
- **2.** Expand: To expand the full screen.
- **3.** Crop: To crop the full screen.
- **4.** Rotation: To rotate the full screen.
- **Sound Track:** To select a sound track.
- **Save Current Image**: To save a current image as a png file.

# Vindow

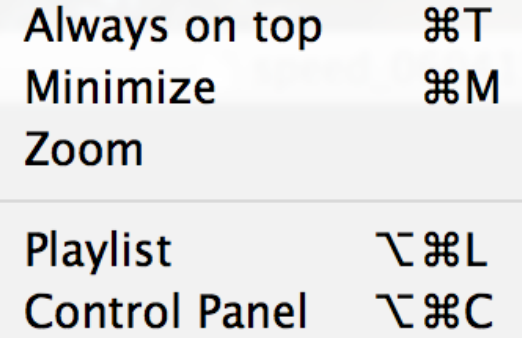

### **Bring All to Front**

#### **Figure 7**

- **Always on top**: To keep the player on top of all other windows
- **Minimize**: To minimize the player.
- **Zoom**: To zoom in the player
- **Playlist**: To open a playlist. This window can be open with  $\frac{2}{1-\epsilon}$  on the right bottom corner of the player.

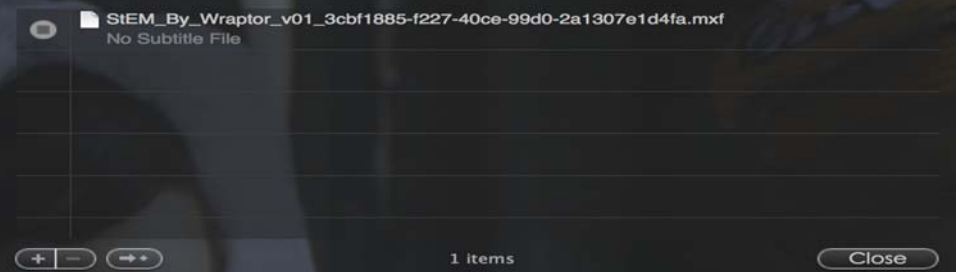

• **Control Panel:** To open a control Panel. This window can be open with **the light** on the right bottom corner of the player.

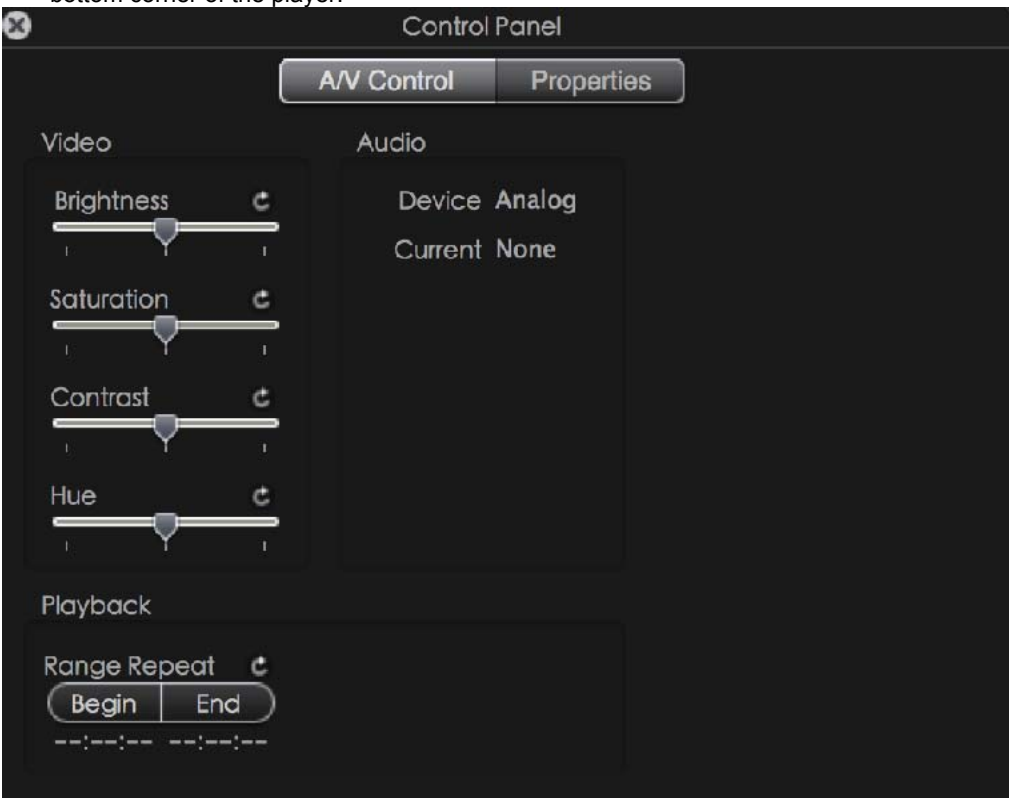